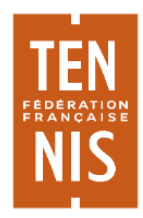

*Note explicative* : remplir électroniquement le certificat de changement de clubs

**Le « certificat de changement de club – pdf interactif » peut être complété de manière électronique, sur ordinateur ou sur smartphone.** 

- Le certificat est composé de 2 feuillets, 1 feuillet à compléter (voir ci-dessous) et 1 feuillet explicatif sur les règlements relatifs à la règle de changement de club :
	- **.** Les informations se trouvant dans les encarts 1, 2 et 3 doivent être renseignés par le joueur;
	- *L'encart 4 doit être remplit par le club quitté ;*
	- *L'encart 5 par la ligue.*

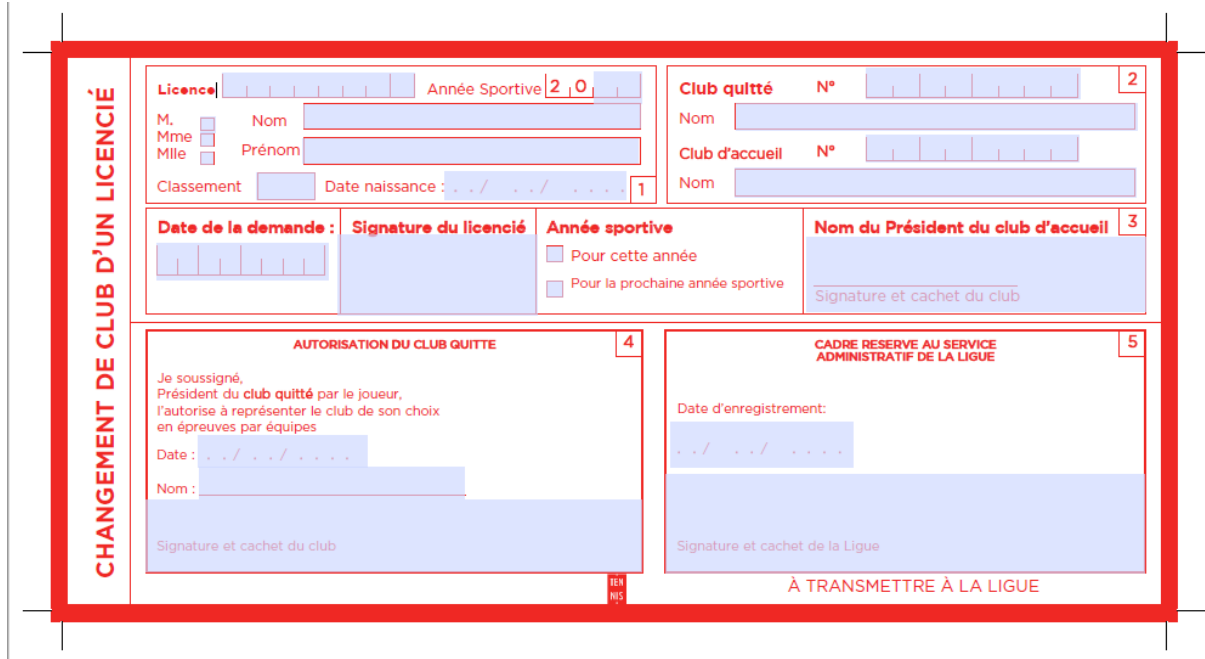

## *Remplir les informations d'une case*

Pour cela, il faut placer le curseur à gauche de la ligne, puis taper à la suite l'ensemble des lettres / chiffres concernant la case concernée.

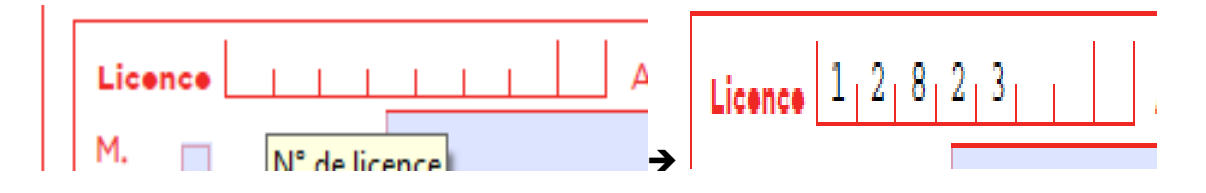

## *Signer électroniquement*

Cliquer en haut du document sur l'icône stylo intitulé « signer de manière électronique »

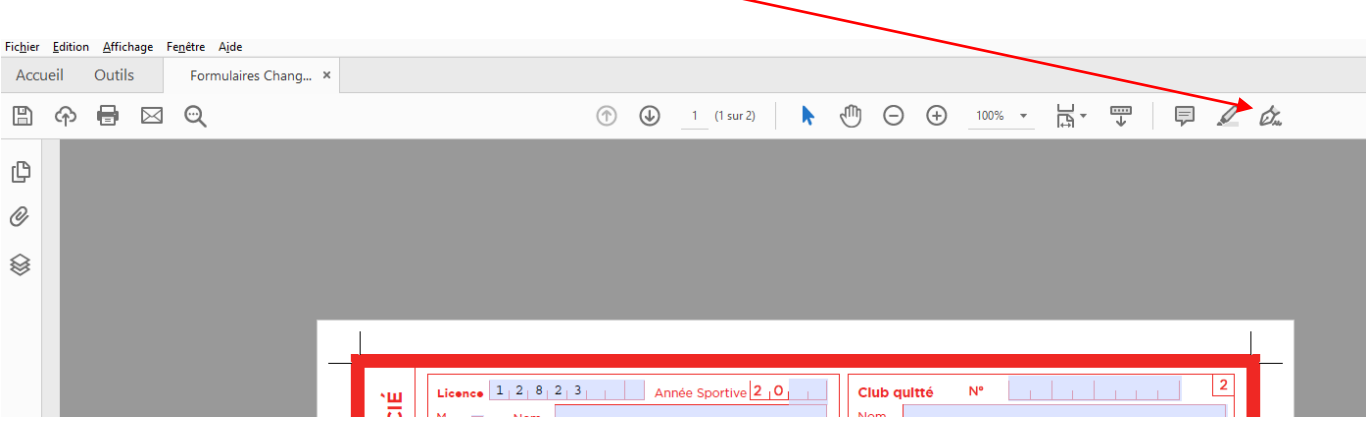

- Cliquer ensuite sur « ajouter une signature »
- Signer de son nom en cliquant sur « taper » puis sur « appliquer » ou sur « tracer » puis appliquer
- Placer la signature dans l'encart approprié

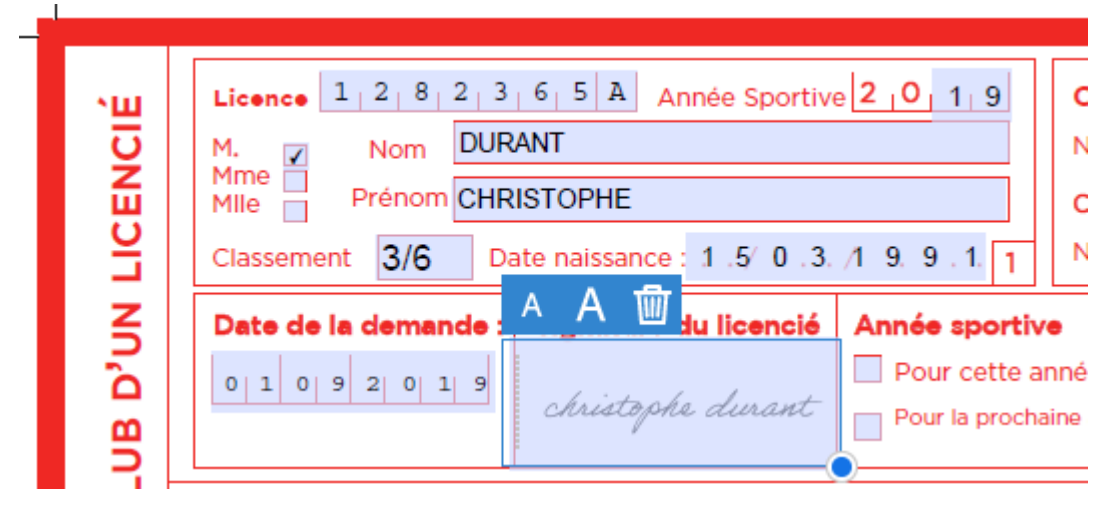

## *Envoyer le certificat avec les encarts complétés*

Avant d'envoyer le fichier avec l'ensemble des informations complétées, au club quitté ou au comité avant enregistrement du changement de club, assurez-vous d'avoir bien enregistré le fichier à jour. Le document complet sera ensuite envoyé par le comité auprès du joueur et du club quitté.